## 情報科学演習 資料 5

# 標準入出力の利用 — リダイレクトとパイプ

## 令和 5 年 5 月 8 日

## 目 次

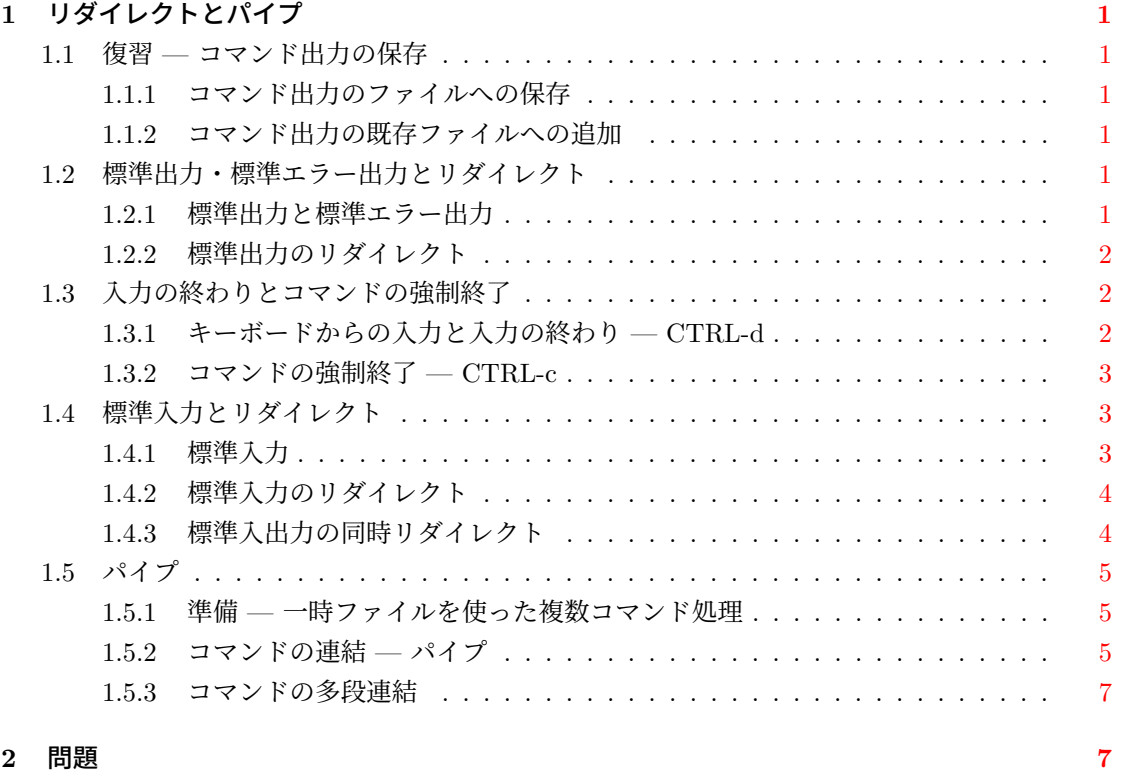

## **1** リダイレクトとパイプ

#### **1.1** 復習 **—** コマンド出力の保存

#### <span id="page-1-0"></span>**1.1.1** コマンド出力のファイルへの保存

<span id="page-1-1"></span>コマンド *command* が画面に表示する内容を,ファイル名が *file* であるファイルに格納するには *command* [*argument* ...] > *file*

<span id="page-1-2"></span>とします。ここで [*argument* ... ] は,*command* に引数を与えたければ [*argument* ...] の箇所に記 述できることを意味します。*file* として,存在しないファイルを指定すれば,*file* が自動的に作成 されます。*file* が既存のファイルならば,その内容は *command* の出力で上書きされます1。

例 cal と cal 2023 を実行して何が出力されるかを確かめましょう。次に,cal 2023 > year を実行してから,ファイル year の内容を確認してください。

#### **1.1.2** コマンド出力の既存ファイルへの追加

既に存在するファイルにコマンド出力を追加したい場合には > の代わりに >> を使い,

*command* [*argument* ...] >> *file*

<span id="page-1-3"></span>とします。

例 date を実行してから date >> year を実行し,ファイル year の内容を確認してください。 続いて date > year を実行し, year の内容を確認してください。再度 cal 2023 > year を実行 してください。

#### **1.2** 標準出力・標準エラー出力とリダイレクト

#### **1.2.1** 標準出力と標準エラー出力

<span id="page-1-4"></span>ここでは,コマンドの実行結果が画面に表示される仕組みをより正確に説明します。 UNIX コマンドは次の二つの情報の出口を持っています。

- <span id="page-1-5"></span>1. 標準出力 **stdout** (standard output): コマンドの実行結果が出力される
- 2. 標準エラー出力 **stderr** (standard error): エラーメッセージ等のコマンド実行に係わる付加 的な情報が出力される

コマンドは,実行結果などを画面ではなく,これらの出口に出力します。画面にコマンドの実行結 果等が表示されるのは,図に示すように,通常は標準出力と標準エラー出力が画面 (display) に接 続されているためです。

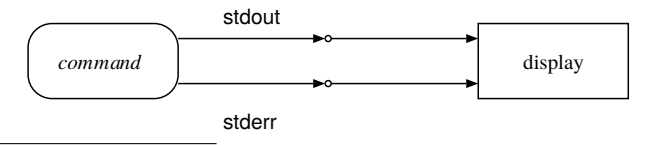

 $^1$ Bash シェルでは, set -o noclobber を実行することで, > による既存ファイルの上書きを禁じる設定にすることが できます。その場合, > の代わりに >| を使えば、強制的に既存のファイルを上書きできます。

#### **1.2.2** 標準出力のリダイレクト

<span id="page-2-0"></span>コマンドを実行する際,標準出力の接続先をファイルに変更するようシェルに対して指示するこ とができます。このような接続先の変更操作 (切り替え) をリダイレクト (redirection) といいます。 第1.1 節で紹介した > と >> は、共に実行するコマンドの標準出力の接続先をファイルに切り替 えるリダイレクトです2。標準出力のリダイレクトを用いれば,通常は画面に表示されるコマンド の実行結果を,ファイルに保存することができます。

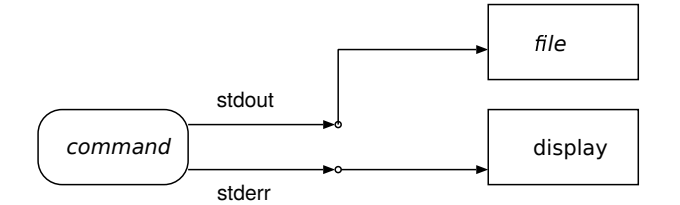

例えば,cal 2023 > year を実行して結果がファイル year に保存されるのは,「> year」の指定 により cal コマンドの標準出力が,画面ではなくファイル year に接続されるためです。

注意 cal 2023 > year において,「2023」は cal コマンドに対する動作の指示なので,cal コマ ンドの引数です。一方,「> year」はシェルに対して標準出力の接続先変更を指示しているのであ り,cal コマンドの動作を変更するものではありません。したがって,「> year」は cal コマンドの 引数ではありません。

#### **1.3** 入力の終わりとコマンドの強制終了

#### **1.3.1** キーボードからの入力と入力の終わり **— CTRL-d**

<span id="page-2-1"></span>次の操作を試してみましょう。

<span id="page-2-2"></span>1. wc year を実行してください。

wc はファイルの行数・単語数・バイト数を表示するコマンドです。

2. 次に,引数無しに wc とだけ打って実行してみましょう。

何も起きないどころかプロンプトも表示されません。

3. ここで,キーボードから ls と打って,<ENTER> を押しましょう。

プロンプトが表示されないままでコマンドを打っても,そのコマンドは実行され ません。

4. 今度は Ctrl キーを押しながら d キーを押してください。これからは Ctrl キーを押しながら d キーを押すことを CTRL-d と表記します。

wc の実行結果が出力され,プロンプトが現れました。wc は実行を終えました。

<sup>2</sup>Bash では > の代わりに &> あるいは >& を使うと標準出力と標準エラー出力の両方の接続先をファイルに切り替える ことができます。

ファイル名を指定せずに wc を実行すると,wc はキーボードからの入力を処理します<sup>3</sup>。2. に おいてプロンプトが表示されなかったのは、wc が実行中であり、キーボードからの入力を待って いる状態だったからです。

4. で使った CTRL-d は「入力の終わり (正確には,ファイルの終り**; EOF** = End Of [Fi](#page-3-3)le)」を 意味するキーです4。wc は CTRL-d が入力されたのでキーボードからの読み込みを終了し、実行 結果を画面に出力しました5。

なお,上の操作ではキーボードから 1 行 1 単語を入力しましたから,行数と単語数に関しては wc は正しい結果[を](#page-3-4)出力しています。一方,文字数については,画面に表示されている入力文字数 (空白文字を含む) より 1 [文字](#page-3-5)分多いはずです。これは,行末に入力した <ENTER> を,wc が文字 として数えているからです。実際,<ENTER> で入力したものは特殊な文字であって,通常の文字と して表示される代りに,画面上では改行として表示されているのです。

#### **1.3.2** コマンドの強制終了 **— CTRL-c**

<span id="page-3-0"></span>CTRL-c はコマンドの実行を強制的に終了させる働きをします。もし、先ほどの wc の実行例で CTRL-d の代わりに CTRL-c を押すと, wc は読み込みを完了する前に終わってしまいます。し たがって文字数等の出力は行われません。両者の違いに注意しましょう。

コマンドを実行したけれど動作がおかしい、とか、プロンプトが戻るまでの時間が長すぎる、と いう場合には CTRL-c によるコマンドの終了を試してみるといいでしょう。コマンド行でタイプ ミスをしてしまい,最初から打ち直したい場合にも,CTRL-c が使えます。ただし,コマンド(プ ログラム)を正常終了できる場面では,正規の終了操作をするのがよいです。

練習 wc コマンドを使って CTRL-d と CTRL-c の違いを確認してください。

#### **1.4** 標準入力とリダイレクト

#### **1.4.1** 標準入力

<span id="page-3-2"></span><span id="page-3-1"></span>wc コマンドのように,キーボードからデータを受け取って処理できる UNIX コマンドは,多 くの場合,正確には 標準入力 **stdin** (standard input) という入口から入力を読み込みます。標準 入力は,通常はキーボード (keyboard) に接続されているので,その結果として,コマンドはキー ボードから入力を受け取るのです。

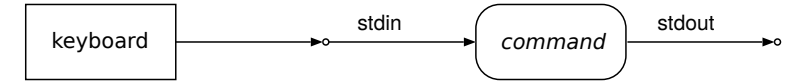

この図では,コマンドの標準エラー出力と標準出力の接続先 (画面) を省略しています。また,こ れ以降の図において,標準エラー出力の描画は略します。

<sup>3</sup>正確に言えば,標準入力からの入力を処理します。標準入力については第 1.4 節で学習します

<sup>4</sup>Windows のコマンドプロンプトで EOF を入力するには,入力画面の行頭で CTRL-z を入力します。

<span id="page-3-5"></span><span id="page-3-4"></span><span id="page-3-3"></span><sup>5</sup>プロンプトに対してコマンドを入力せずに CTRL-d だけを打つと、ログアウトするかもしれませんので注意しましょ う。

#### <span id="page-4-0"></span>**1.4.2** 標準入力のリダイレクト

標準出力の接続先を切り換えできるのと同様に,標準入力の接続先を切り換えること (リダイレ クト) も可能です。

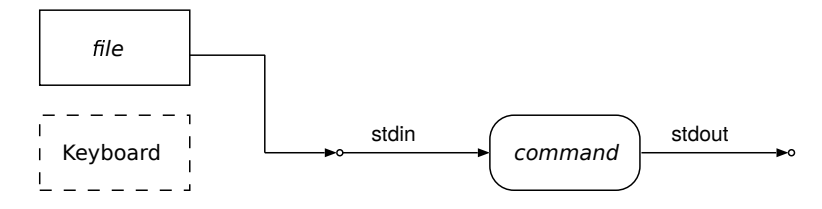

*command* が標準入力からの入力を受け付けるコマンドであるとき,キーボードの代わりにファイ ル *file* から入力を受け取るようにするには

*command* [*argument* ...] < *file*

を実行します。

例 wc < year を実行しましょう。これは wc の標準入力の接続先を,キーボードからファイル year に切り換える例です。

注意 wc の引数に既存のファイル名を指定して wc year を実行すると、次の図のように、wc は 標準入力とは異なる入り口を用意して,そこから year を読み込みます。実行結果は標準入力から の読み込みである wc < year と同じですが,wc の動作は異なります。

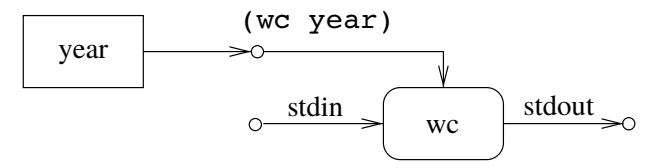

一般に,ファイル名を引数にできるコマンドを,ファイル名を与えずに実行すると,データの入口 として標準入力が使われることが多いです。wc コマンドを wc や wc < year と実行すれば,wc にはファイル名の引数はありませんので,入力に標準入力が使われます。

#### 練習

1. 標準入力のリダイレクトを使って、ファイル year を wc に読み込ませましょう。ただし、今 回は year の行数のみを wc に出力させてください。

これは wc にオプション引数を指定することにより可能です。何というオプションが必要か, は man wc で調べてください。man コマンドを終了するには q を打つのでしたね。

#### <span id="page-4-1"></span>**1.4.3** 標準入出力の同時リダイレクト

コマンドの標準入力と標準出力を同時に切り換えることもできます。例えば,標準入力を year に,標準出力を wc.out に切り換えて wc コマンドを実行するには

wc < year > wc.out

とします。コマンドを実行し,wc.out の内容を確認したら,不要になった wc.out は削除しましょう。

#### **1.5** パイプ

#### **1.5.1** 準備 **—** 一時ファイルを使った複数コマンド処理

<span id="page-5-1"></span><span id="page-5-0"></span>who コマンドを使うと、同じコンピュータを使っているユーザーの一覧が得られます。who と wc を使ってコンピュータにログインしているユーザーの人数を調べてみましょう。以下を実行し てください。

- 1. まず, who コマンドを引数なしで実行し, どんな出力が得られるかを確認してください。 一行につき 1 ユーザーの情報が出力されますね。who の出力から行数を求めれば,ログイン している延べユーザー数がわかります。
- 2. who コマンドの出力を,リダイレクトを使ってファイル user に保存します。

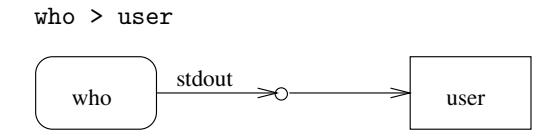

cat コマンド等で user の中身を確認してください。

3. wc コマンドに行数のみを出力するオプション -l (エル) を指定して,ファイル user の行数 を調べます。ここでは wc にファイル名の引数を与えずに,wc の標準入力から user を読み 込むこととします。

wc -l < user

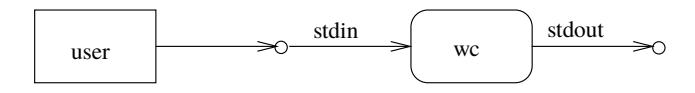

ユーザー数がわかりましたね。

4. ファイル user は不要になりましたので,削除してください。

rm user

#### **1.5.2** コマンドの連結 **—** パイプ

前節では,コマンド who の出力を一度ファイル user に入れて,それを wc に読み込ませて処理 しましたが,この処理をファイルを介さずに一度に行う方法があります。

あるコマンドの標準出力を,ファイルではなく,別のコマンドの標準入力に直接接続することが 可能です。その操作をパイプと呼びます。パイプは,コマンド行において,一連のコマンドを「縦 棒 (1)」で区切って記述することによって行います6。パイプによって連結された一連のコマンド をパイプライン (pipeline) と言います。

 $^6$ Bash では, |の代わりに |& とすれば, 標準出力と標準エラー出力の両方を,続くコマンドの標準入力に接続できま す。

例 **1: who** と **wc** でログイン中のユーザー数を得る 前節 (第 1.5.1 節) の操作をパイプを使って 行います。次のコマンドを実行してください。

who  $|$  wc  $-1$ 

この状況を図示したのが次の図です。wc は、wc -l のように引数にファイル名を与えられなけれ ば,標準入力 (stdin) からの入力を読み込みますので,who の標準出力 (stdout) を wc の標準入 力 (stdin) にパイプして処理できます。wc の引数にファイル名を指定してはいけないことに注意 しましょう。

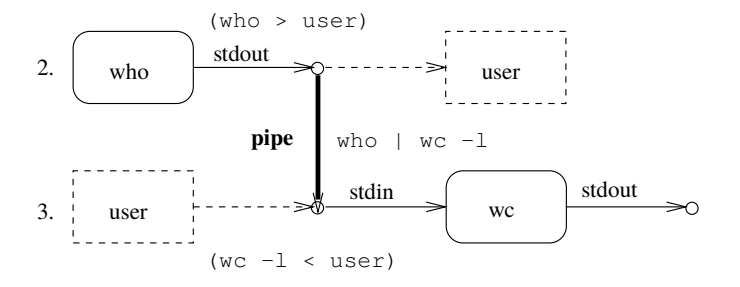

例 **2: ls** の出力を **more** で見る more はページャ (pager) という種類のコマンドの一つで,画面 に収まらないファイルの内容を 1 ページずつ見るために使われます。ここでは,/etc ディレクト リ内の全ファイルの詳細情報を ls コマンドで出力し,これをパイプと more で表示します。

ls -l /etc | more

more コマンドは, more year のように引数にファイル名が与えられれば、そのファイル用の入り 口を作って読み込みますが、ファイル名を与えずにリダイレクトやパイプと共に用いると、標準入 力から入力を受け取ります。図中のパイプでは ls の引数 (–l /etc) の記述を省略しています。

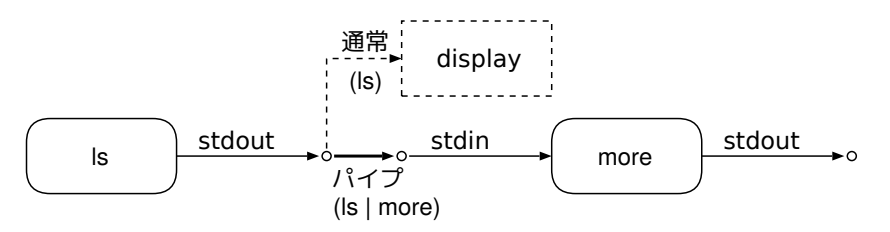

このパイプの動作は以下のとおりです。

1. ls が実行結果を標準出力に出力します。

ls の標準出力をパイプによって more の標準入力に接続しているので、ls の実行結果は画面 には出力されません。

2. more が ls の実行結果を標準入力から受け取り,標準出力を通じて画面に表示します。

- (a) more は一画面分以上の入力を受け取ると対話的な動作をしますので,一画面分の表示 を終えたところで表示を止め,ユーザーからの命令を待っている状態になります。
- (b) ユーザーがスペースキー等を押して全ページを表示させ終えるか,q 等を押すことで more を終了させると、パイプライン全体が終了し、プロンプトが現れます。

#### **1.5.3** コマンドの多段連結

*command1* が標準出力 (stdout) に結果を出力するコマンドであり,*command2* と *command3* が標準入力 (stdin) から入力を読み取って結果を標準出力 (stdout) に出力するコマンドならば,

*command1* | *command2* | *command3*

により,次の図に示す多段のパイプが可能です。これにより,*command1* の出力が *command2* で 処理され,さらに *command3* で処理されます。

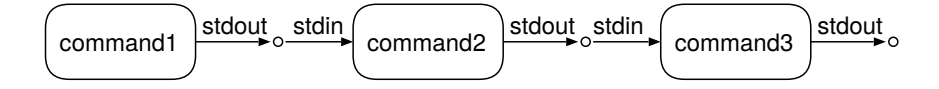

なお,これまでと同様に,パイプラインの中の各コマンドには引数を与えることもできます。また, 4 つ以上のコマンドをパイプすることもできますし,その出力をリダイレクトでファイルに保存す ることも可能です。

*command2* や *command3* のように,標準入力と標準出力を使った入出力が可能なコマンドを フィルタ (filter) といいます。フィルタはパイプラインの中で利用できるコマンドです。これまで に紹介したコマンドでは cat と wc はフィルタです。

## **2** 問題

- 1. echo コマンドは引数に与えた文字列を標準出力に出力するコマンドです。echo とリダイレ クトを使って,内容が hakodate であるファイル campus を作ってください。
- 2. echo コマンドを複数回実行して,ファイル campus の内容を

hakodate sapporo asahikawa kushiro iwamizawa

にしてください。

- 3. tr は文字の置換を行うコマンドです。tr は標準入力から入力を読み込み,引数での指定に 従って文字を置換し,結果を標準出力に出力します。
	- (a) tr コマンドの動作を確認するために, tr a A を実行してから

```
hakodate
sapporo
```
を標準入力(キーボード)から入力してください。入力を終えたら,適切なキー入力に よって、tr コマンドを正常終了させてください。

(b) tr では文字集合の置換もできます。tr a-z A-Z を実行してから

hakodate sapporo

を標準入力 (キーボード)から入力してみましょう。

では,ファイル campus の内容をすべて大文字にしたものを,ファイル CAMPUS に保存し ましょう。tr コマンド,および標準入力と標準出力のリダイレクトを使ってください。

- 4. sort コマンドは,入力を行毎にソート (並べ替え) して標準出力に出力するコマンドです。 sort *file...* の形式で実行すると,sort は *file...* の内容を直接読み込みますが,*file...* を略す と標準入力から読み込みます。
	- (a) まず, sort campus を試してください。 これは、sort がファイル campus を直接読み込んで処理する例です。
	- (b) 引数無しで sort コマンドを実行し、標準入力 (キーボード) から

hak sap asa

と入力してください。sort コマンドを正常に終了させて,出力を観察してください。

- (c) sort コマンドと標準入力のリダイレクトを使って,ファイル campus の内容を並べ替 えて画面に表示しましょう。
- (d) 標準入力と標準出力のリダイレクトを同時に使って,ファイル campus の中身を並べ替 えたものを、ファイル campus\_s に保存しましょう。
- 5. カレントディレクトリに存在するファイル(. で始まるものは除く)の個数を求めましょう。
	- (a) まず, ls の出力を一度ファイル temp に保存してから, 中身を確認してください。ファ イルの名前 temp を引数として wc コマンドを実行し、期待する結果が得られるかを確 認してください。この際に wc コマンドが行数のみを出力するようにオプション引数を 与えてください。
	- (b) パイプを使って (a) と同様のことをしてください。
	- (c) (a) で作成したファイルを削除してください。
- 6. cat コマンドは,引数にファイル名を指定せずに実行すると,標準入力から入力を読み込み こんでそのまま出力します。オプション -n をつけると行番号をつけて出力します。 さて,who コマンドの出力を辞書順に並べ換え,さらに行番号を付けて出力してください。